### GENERATING TELPAS REPORTS-TANGO

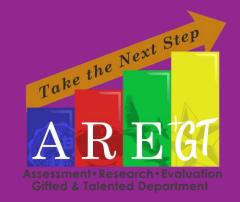

#### Example of the Report Generated

#### ELL Student Summary

2022-2023 Academic Year

BROWNSVILLE ISD

MARTIN EL - Grade 05

| Studer  | nt Information TS | SDS ID | Years In Us | Teachers | Title                     | Composite         | LISTENING     | SPEAKING     | READING       | WRITING       |
|---------|-------------------|--------|-------------|----------|---------------------------|-------------------|---------------|--------------|---------------|---------------|
| 1 LR    |                   |        | 3           |          | G04 TELPAS SPRING<br>2022 | 3.0 Advanced      | Advanced      | Advanced     | Advanced      | Advanced      |
| 2 LR    |                   |        | 4           |          | G04 TELPAS SPRING<br>2022 | 3.0 Advanced      | Advanced      | Intermediate | Advanced      | Advanced High |
| 3 LRS   |                   |        | 5           |          | G04 TELPAS SPRING<br>2022 | 1.5 Intermediate  | Intermediate  | Beginning    | Intermediate  | Beginning     |
| 4 LR    |                   |        | 4           |          | G04 TELPAS SPRING<br>2022 | 2.8 Advanced      | Advanced      | Intermediate | Advanced      | Advanced      |
| 5 LR    |                   |        | 4           |          | G04 TELPAS SPRING<br>2022 | 2.8 Advanced      | Intermediate  | Intermediate | Advanced High | Advanced      |
| 6 LRS   |                   |        | 4           |          | G04 TELPAS SPRING<br>2022 | 2.3 Intermediate  | Intermediate  | Intermediate | Intermediate  | Advanced      |
| 7 LRS   |                   |        | 4           |          | G04 TELPAS SPRING<br>2022 | 1.5 Intermediate  | Intermediate  | Beginning    | Beginning     | Intermediate  |
| 8 LR    |                   |        | 4           |          | G04 TELPAS SPRING<br>2022 | 2.8 Advanced      | Advanced      | Intermediate | Advanced      | Advanced      |
| 9 LR    |                   |        | 4           |          | G04 TELPAS SPRING<br>2022 | 2.5 Advanced      | Intermediate  | Advanced     | Intermediate  | Advanced      |
| 10 LR 3 |                   |        | 5           |          | G04 TELPAS SPRING<br>2022 | 1.8 Intermediate  | Intermediate  | Beginning    | Intermediate  | Intermediate  |
| 11 LR   |                   |        | 2           |          | G04 TELPAS SPRING<br>2022 | 1.0 Beginning     | Beginning     | Beginning    | Beginning     | Beginning     |
| 12 LR   |                   |        | 6           |          | G04 TELPAS SPRING<br>2022 | 2.5 Advanced      | Advanced      | Intermediate | Intermediate  | Advanced      |
| 13 LR   |                   |        | 4           |          | G04 TELPAS SPRING<br>2022 | 3.3 Advanced      | Advanced High | Advanced     | Intermediate  | Advanced High |
| 14 LRS  |                   |        | 3           |          | G04 TELPAS SPRING<br>2022 | 1.3 Beginning     | Beginning     | Intermediate | Beginning     | Beginning     |
| 15 LRS  |                   |        | 4           |          | G04 TELPAS SPRING<br>2022 | 1.5 Intermediate  | Intermediate  | Intermediate | Beginning     | Beginning     |
| 16 LRS  |                   |        | 4           |          | G04 TELPAS SPRING<br>2022 | 2.5 Intermediate  | Advanced High | Advanced     | Beginning     | Intermediate  |
| 17 LR   |                   |        | 4           |          | G04 TELPAS SPRING<br>2022 | 2.5 Intermediate  | Intermediate  | Intermediate | Intermediate  | Advanced High |
| 18 LR ( |                   |        | 4           |          | G04 TELPAS SPRING<br>2022 | 3.3 Advanced      | Advanced      | Advanced     | Advanced High | Advanced      |
| 19 LR   |                   |        | 4           |          | G04 TELPAS SPRING<br>2022 | 3.8 Advanced High | Advanced High | Advanced     | Advanced High | Advanced High |

Trends

### 1. Log in to Tango Trends

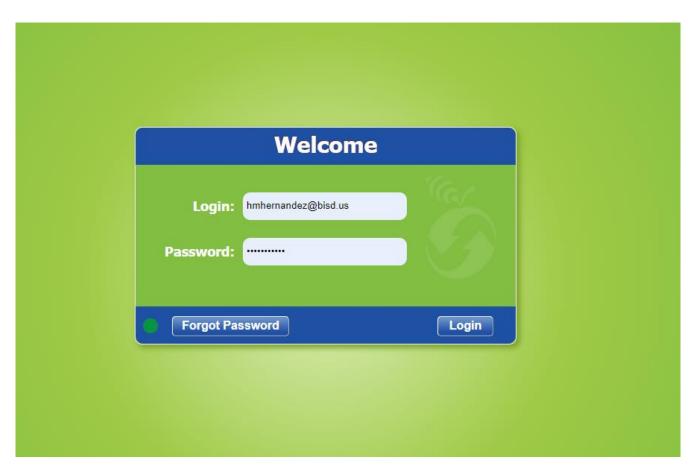

### (trends.tangosoftware.com)

## 2. Select TELPAS from the list on the top of page.

| Inf | 0     | Campus     | Staff          | Studente   | 1 100      |        | STAA     | R Profile |       |         |
|-----|-------|------------|----------------|------------|------------|--------|----------|-----------|-------|---------|
| •   | Asses | sments     | KENTRO         | STA R      | TELPAS     | I ON   | TPRI/TJL | CPALLS    |       |         |
|     |       |            |                |            |            |        |          |           |       |         |
| *   |       |            | Title          | 2          | $\bigcirc$ | 2<br>• | Cut      | points    |       | Date    |
|     | ×     |            |                |            |            |        |          |           |       | All     |
| 1   | •     | 🚾 🚾 Algebr | ra I 1-6W 2223 |            |            |        | 16 12    | 70 ±1 15  | 90 ±1 | 09-12-3 |
| 2   | •     | 🚾 🧰 G02 M  | lath EN SW 1-6 | W CPA 2223 |            |        | 24 17    | 70 ±2 22  | 90 ±2 | 09-12-3 |
| 3   | •     | 📩 🔂 G02 M  | lath SP SW 1-6 | W CPA 2223 |            |        | 24 17    | 70 ±2 22  | 90 ±2 | 09-12-2 |
| 4   | •     | 📼 🚾 G03 M  | lath EN SW 1-6 | W CPA 2223 |            |        | 30 21    | 70 ±2 27  | 90 ±2 | 09-12-2 |
| 5   | •     | 🚾 🚾 G03 M  | lath SP SW 1-6 | W CPA 2223 |            |        | 30 21    | 70 ±2 27  | 90 ±2 | 09-12-3 |

### 3. Select "2021-2022" from the drop-down menu on the right upper-hand corner.

|     |                 |        |     |       |      |                         |      |                   |     |                   | ) 🦓              | 🗘 Had                                 | lassa | ah Her           | nandez 📀                     |
|-----|-----------------|--------|-----|-------|------|-------------------------|------|-------------------|-----|-------------------|------------------|---------------------------------------|-------|------------------|------------------------------|
|     | All Students \$ |        |     |       |      |                         |      |                   |     |                   |                  |                                       |       | Print            | Export                       |
| ate | Begi            | inning | No  | Score |      | site Rating<br>Progress |      | One<br>ency Level |     | Two<br>ency Level | Thr<br>Proficien | · · · · · · · · · · · · · · · · · · · |       | : One<br>y Level | Atleast On<br>Proficiency Le |
| d   | %               | Total  | %   | Total | %    | Total                   | %    | Total             | %   | Total             | %                | 2021-2022                             | 1     |                  | Total                        |
| 245 | 9.4             | 7,334  | 4.2 | 3,455 | 65.1 | 53,208                  | 26.7 | 21,798            | 3.2 | 2,615             | .3               | 2020-2021                             |       | 2                | 24,652                       |
| 10  | 22.9            | 225    | 0.1 | 1     | 1    | 14                      | 57   | 8                 | 0   | 0                 | 0                | 2018-2019<br>2017-2018                |       |                  | 8                            |
| 40  | 7.8             | 101    | 0.5 | 7     | 90   | 1,163                   | 55   | 644               | 14  | 167               | 1                | 2017-2018                             |       |                  | 825                          |
| 75  | 8.5             | 92     | 0.6 | 7     | 92   | 993                     | 11   | 107               | 0   | 2                 | 0                | 2015-2016<br>2014-2015                |       |                  | 109                          |
| 85  | 6.2             | 54     | 0.5 | 4     | 69   | 601                     | 37   | 224               | 2   | 15                | 0                | 2013-2014                             |       |                  | 239                          |
| 98  | 5.3             | 61     | 0.9 | 11    | 72   | 835                     | 30   | 250               | 1   | 8                 | 0                | 2012-2013                             | *     |                  | 258                          |
| 16  | 4.3             | 47     | 0.6 | 7     | 66   | 734                     | 37   | 273               | 2   | 16                | 0                | 0                                     | 3     | 9                | 289                          |

## 4. From the assessments available, select the appropriate option by clicking on the green arrow. The amount of options you see will depend on your role/access.

| Inf | io    | Campus     | Staff Students Assessments ST          | AAR Profile |                             |         |
|-----|-------|------------|----------------------------------------|-------------|-----------------------------|---------|
| ÷   | Asses | sments     | ENTRO STAAR <b>TELPAS</b> LION TPRI/T. | IL CPALLS   |                             |         |
|     |       |            |                                        |             |                             |         |
| -   |       | Date 1     | Title                                  | Year        | Grade <sup>2</sup><br>Level | Target  |
|     | ×     | All \$     | search                                 | All 💠       | All 💠                       | All     |
| 1   | •     | 03-01-2022 | GKG TELPAS SPRING 2022                 | 2022        | KG                          | General |
| 2   | •     | 03-01-2022 | G01 TELPAS SPRING 2022                 | 2022        | 01                          | General |
| 3   | •     | 03-01-2022 | G02 TELPAS SPRING 2022                 | 2022        | 02                          | General |
| 4   | -     | 03-01-2022 | G03 TELPAS SPRING 2022                 | 2022        | 03                          | General |
| 5   |       | 03-01-2022 | G04 TELPAS SPRING 2022                 | 2022        | 04                          | General |
| 6   |       | 03-01-2022 | G05 TELPAS SPRING 2022                 | 2022        | 05                          | General |
| 7   | 2''   | 03-01-2022 | G06 TELPAS SPRING 2022                 | 2022        | 06                          | General |
| 8   | •     | 03-01-2022 | G07 TELPAS SPRING 2022                 | 2022        | 07                          | General |
| 9   | •     | 03-01-2022 | G08 TELPAS SPRING 2022                 | 2022        | 08                          | General |
| 10  | •     | 03-01-2022 | G09 TELPAS SPRING 2022                 | 2022        | 09                          | General |
| 11  | •     | 03-01-2022 | G10 TELPAS SPRING 2022                 | 2022        | 10                          | General |
| 12  | •     | 03-01-2022 | G11 TELPAS SPRING 2022                 | 2022        | 11                          | General |
| 13  | •     | 03-01-2022 | G12 TELPAS SPRING 2022                 | 2022        | 12                          | General |

# 5. Click on the grey box on the left side to select all students. Once selected, all the names should be highlighted.

| Su | mma                                    | y Students     | Item      | Analysis  | SE Mas    | tery      | RC Mastery | Demogr         | rapl |  |
|----|----------------------------------------|----------------|-----------|-----------|-----------|-----------|------------|----------------|------|--|
| •  | G04 TELPAS SPRING 2022 BROWNSVILLE ISD |                |           |           |           |           |            |                |      |  |
|    |                                        |                |           |           |           |           |            |                |      |  |
| -  |                                        | Testing Campus | 1         | PEIMS Car | npus      | Accountab | le Campus  | Grade<br>Level |      |  |
|    | ×                                      | All            | . /       | All       | ¢         | MARTIN    | EL 🔶       | All            | -    |  |
| ~  | •                                      | MARTIN EL      |           | MARTIN EL |           | MARTIN EL |            | G05            |      |  |
| ~  | •                                      | MARTIN EL      |           | MARTIN EL |           | MARTIN EL |            | G05            |      |  |
| ~  | •                                      | MARTIN EL      | MARTIN EL |           | MARTIN EL |           | G05        |                |      |  |
| ~  | •                                      | MARTIN EL      | MARTIN EL |           | MARTIN EL |           | G05        |                |      |  |
| 1  | •                                      | MARTIN EL      |           | MARTIN EL |           | MARTIN EL |            | G05            |      |  |
| 1  | •                                      | MARTIN EL      |           | MARTIN EL |           | MARTIN EL |            | G05            |      |  |
| 1  | •                                      | MARTIN EL      | MARTIN EL |           | MARTIN EL |           | G05        |                |      |  |
| 1  | •                                      | MARTIN EL      | MARTIN EL |           | MARTIN EL |           | G05        |                |      |  |
| 1  | •                                      | MARTIN EL      | MARTIN EL |           | MARTIN EL |           | G05        |                |      |  |
| 1  | •                                      | MARTIN EL      |           | MARTIN EL |           | MARTIN EL |            | G05            |      |  |

## 6. Click the "Print" Button on the upper right-hand corner.

|              |                |                   | <b>2</b>  | Hadass       | ah Hernandez 👩 |
|--------------|----------------|-------------------|-----------|--------------|----------------|
| All Students | Filter options |                   | ÷S        | icore Detail | Print Export   |
|              | Compos         | site 2021         | Reading 2 | 021          |                |
| Instructio   | on Scor        | re Scale<br>Score | 9%        | Raw<br>Score | Year           |
| All 🔻        | All            | ▼ / All           | All       | All          | ▼ All ¢        |
| LR           |                |                   | _         |              | •              |
| LR           |                |                   | -         |              |                |
| LRS          | 5              |                   | -         |              |                |
| LRS          | 3              |                   | -         |              |                |
| LR           |                |                   | -         |              |                |
| LR           |                |                   | -         |              |                |

### 7. Select the option "TELPAS ELL Student Summary". Click print.

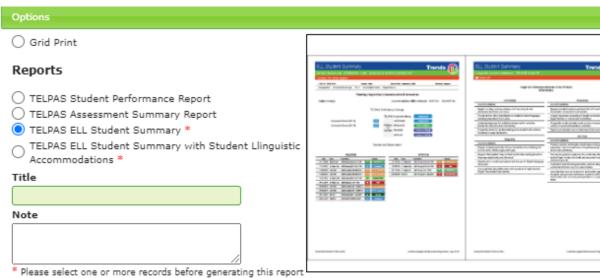

A form for individual students to help "Planning Linguistically Accommodated Instruction". We show the latest TELPAS result along with District and State assessments plus proper linguistic accommodations.

Print

8. The report will be available in the Report Queue when there is a badge in the top right corner on the document icon. Click on the document icon.

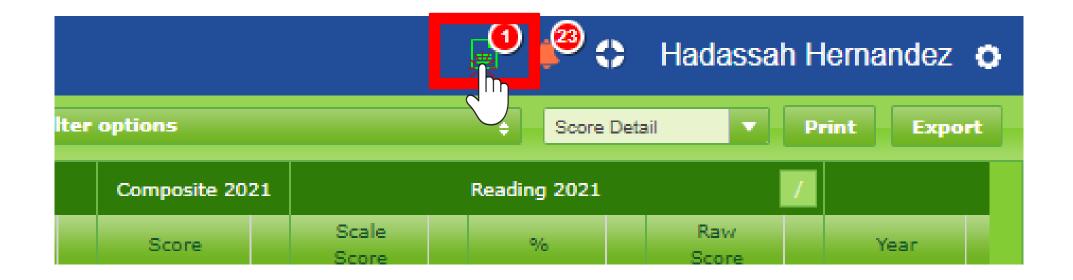

## 9. When the green arrow appears, you are ready to download your PDF file.

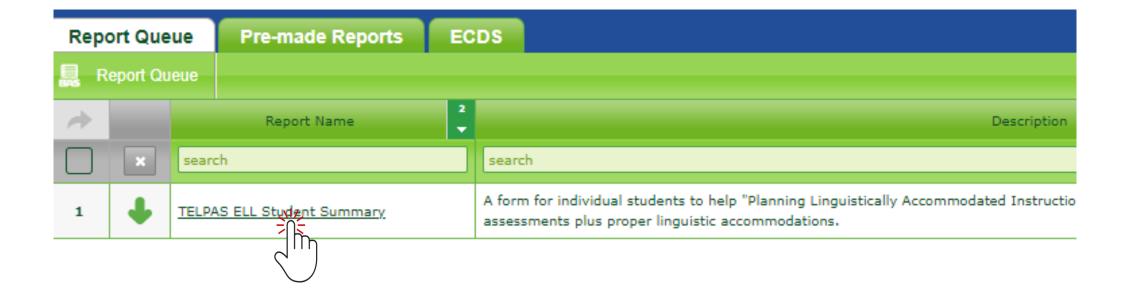

### Understanding the Report

- The first page will be the table of contents.
- By clicking on "STUDENT LIST" you will see a roster of your students and their TELPAS data.
- By clicking on individual student names, you will see a student summary for that student.

| ELL Student Summ        | nary |              |           |                 | Frends 🕋     |
|-------------------------|------|--------------|-----------|-----------------|--------------|
| 2022-2023 Academic Year |      |              |           |                 | $\mathbf{U}$ |
| BROWNSVILLE ISD         |      |              |           |                 |              |
|                         |      | TABLE OF     | CONTENTS  |                 |              |
| MARTIN EL               |      | <u>190</u> ; | 12        | <u>19(</u>      | _24          |
|                         |      | 230          | <u>13</u> | <u>19(</u>      | _25          |
| Grade 05                |      | <u>190:</u>  | <u>14</u> | 200             | _26          |
| STUDENT LIST            | 2    | 210/         | <u>15</u> | <u>19(</u>      | _27          |
|                         |      | <u>190/</u>  | <u>16</u> |                 |              |
| 15                      | _4   | <u>190:</u>  | 17        | LINGUISTIC ACC  | COMMODATIONS |
| <u>24</u>               | _5   | 190          | 18        |                 |              |
| 2!                      | 6    | 0000         | 10        | TELPAS Grade 04 |              |